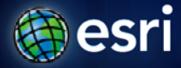

Esri International User Conference | San Diego, CA Technical Workshops | July 11 – 15, 2011

### ArcGIS Workflow Manager – Version Management and Feature Tracking

Raghavendra Sunku

#### **Session Topics**

- ArcGIS Workflow Manager Overview
- Version Management
  - Design Editing Workflow
  - Setup Resources
  - Execute Editing Workflow
- Feature Tracking
  - Load Historical Changes into ArcMap
  - Inspect Feature Changes
  - Apply Before or After Values (simulate Undo/Redo)

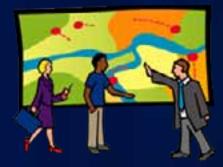

# ArcGIS Workflow Manager Overview

#### What is ArcGIS Workflow Manager

## Complete GIS management functions in one product Server

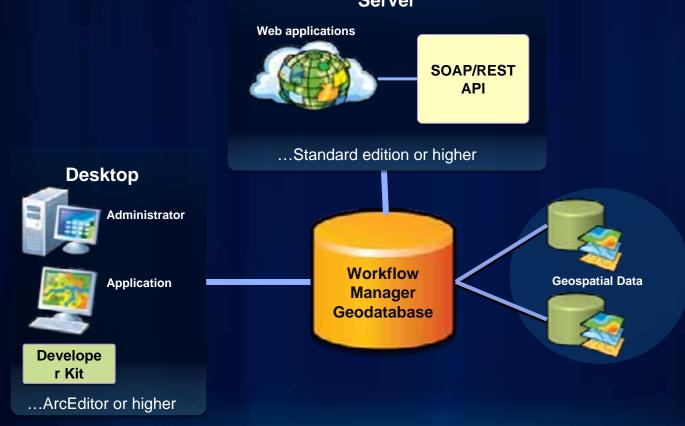

Right work completed the right way, at the right time, by the right person

## **Version Management**

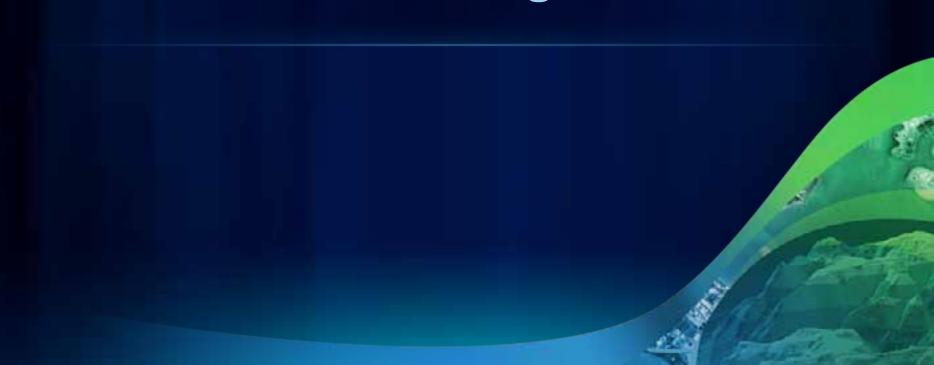

### **Designing Editing Workflow**

- Create the editing map
- Use the workflow designer
  - Check Job Version
  - Create Job Version
  - Launch ArcMap
  - Post with an active Job
  - Cleanup Job Version

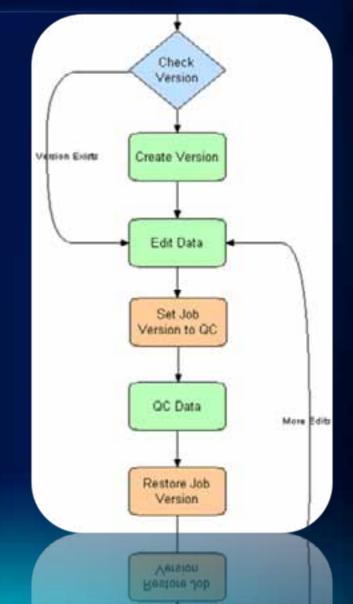

#### **Setup Resources**

- Use the workflow designer to assign
  - Job Versioning steps
  - Edit data step
  - QA/QC step
- Create a QA/QC version for your Production Data
- Define the editing JobType
  - Associates the editing Workflow with your editing map document and the QA/QC version

#### **Execute Editing Workflows**

- Create and assign editing jobs
- Workflow Manager prepares editing map document
- Editors post to QA/QC version
- Quality Control posts to default

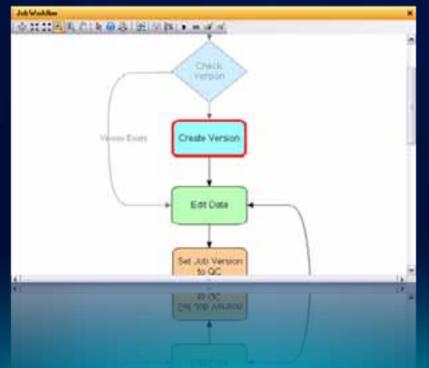

ulton County Dept. of Health and Wellness/District 3: Unit 2

## **Version Management**

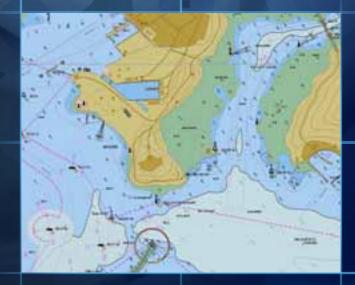

# **Feature Tracking**

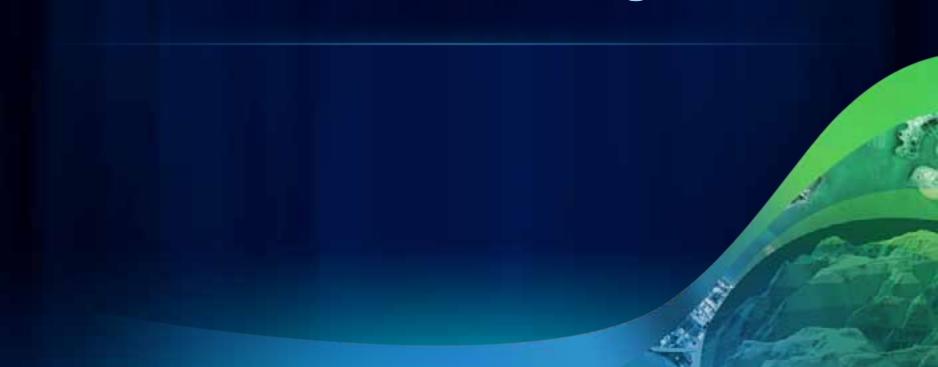

#### Load Historical Changes into ArcMap

- Load changes posted
  - Between a Date range
  - By a Workflow Manager Job
  - By a Workflow Manager user
  - By all or specific layers in the map

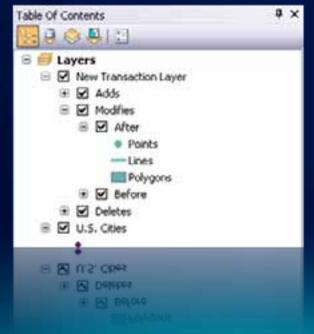

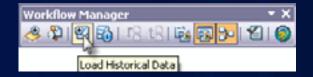

#### **Inspect Feature Changes**

- Identify a feature and view all changes
  - View Before and After
  - Highlight the differences
  - Who, when, what changed

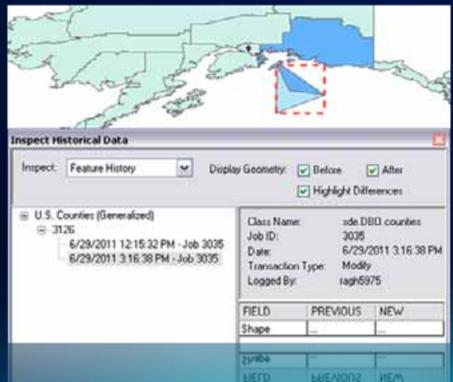

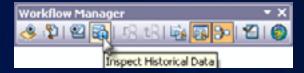

### Apply Before or After Values (Undo/Redo)

- When inspecting Feature changes (edit session)
  - Select one of the changes
  - Apply Before or After Values
  - Reconcile and Post

| - Stand and a stand          |                                                                           |
|------------------------------|---------------------------------------------------------------------------|
| Inspect Historical Data      |                                                                           |
| Inspect Feature History 🗴 Di | play Geometry: 🕞 Before 🕞 Alter<br>🔲 Highlight Differences                |
|                              | Class Name: sde.D80.counties<br>Job ID: 3035<br>Date: 6/29/2011 3:16:38 P |
|                              | ly Before Values To Feature<br>ly After Values To Feature 25              |
|                              | FIELD PREVIOUS NEW<br>Shape                                               |
|                              | 2//904                                                                    |
|                              | FIELD FREVIDUS NEW                                                        |

DeKalb County Board of

ulton County Dept. of Health and Wellness District 3: Unit 2:

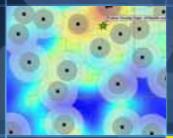

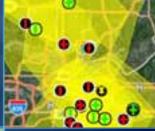

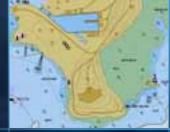

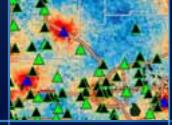

**Feature Tracking** 

#### Resources

- ArcGIS Resource Center
  - Workflow Manager Resources
  - Workflow Manager User Guide
  - Workflow Manager Forum
- Product Page
  - http://esri.com/workflowmanager

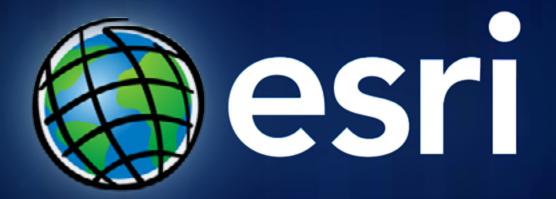